# Dspace customization

Felix Rop

University of Nairobi

#### What to customize

- **Look and feel**
- $\blacktriangleright$  Submission steps
- $\blacktriangleright$  Submission forms

#### Best Practice

 $\triangleright$  Do all the customizations at the source directory

**The source directory:**: This is where (surprise!) the source code lives. It is referred to in this document as *[dspace-source]*.

**The install directory:**: This directory is populated during the install process and also by DSpace as it runs. It is referred to in this document as *[dspace]*.

**The web deployment directory:**: This directory is generated by the web server the first time it finds a dspace.war file in its webapps directory.

## Input Forms

Dspace comes with a default form

- You may want to;
	- $\blacktriangleright$  Change the names of the fields
	- Edit fields
	- Add more fields
	- Remove some fields

# Customizing input forms – Step 1

- Define the field by adding metadata schema
- Log in to dspace as admin
- **Inder registries, select metadata**
- Select DC (Dublin core)
- $\blacktriangleright$  Add the field you want
- Example DC.contributor.Reviewer

# Adding a field - Reviewer

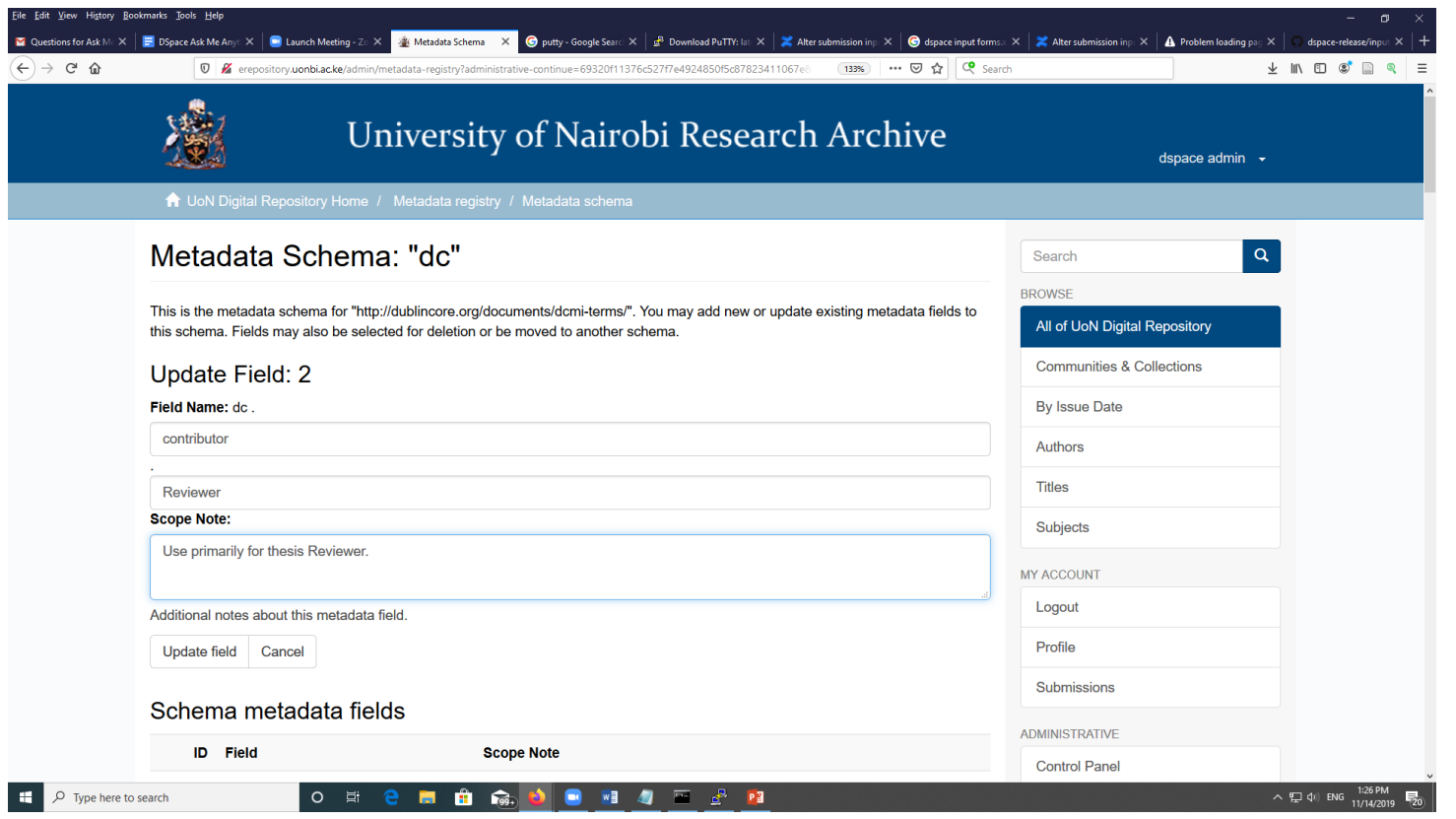

# Customizing input forms – Step 2

- **Log in to dspace (Backend)**
- Go to the installation directory then input-forms.xml
	- **Internal and Supersection** (dspace)/config/input-forms.xml
	- $\blacktriangleright$  Make the following entry

*<field>*

- *<dc-schema>dc</dc-schema>*
- *<dc-element>contributor</dc-element>*
- *<dc-qualifier>Reviewer</dc-qualifier>*
- *<repeatable>true</repeatable>*
- *<label>Riviewer</label>*
- *<input-type>name</input-type>*
- *<hint>Enter the names of the reviewers of this item below.</hint>*
- *<required></required>*

*</field>*

*<field>*

Done

## Customizing communities and collections

- $\blacktriangleright$  A theme can be created for a specific community
	- $\triangleright$  Make a Copy of the exiting theme and edit
	- Modify theme variables *[your theme's directory]/sitemap.xmap* and look for *<global-variables>*

<global-variables> <theme-path>[your theme's directory]</theme-path> <theme-name>[your theme's name]</theme-name> </global-variables>

Update both the theme's path to the directory name you created in step on xmlui.xconf

 $\langle$ !--  $\langle$ theme name="Test Theme 1" handle="/11295/772" path="theme1/"/> -->

### End